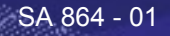

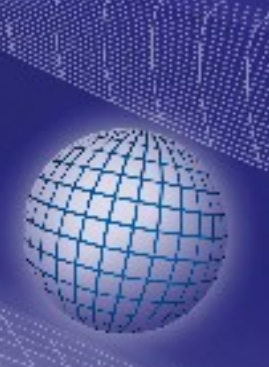

# **GREISINGER electronic GmbH**

**PROC** 

 $\Box$ 

**EASYBus Gateway**

**ESS FIELD BUS** 

ď

 $\circledR$ 

# Bedienungsanleitung **GW 110PB**

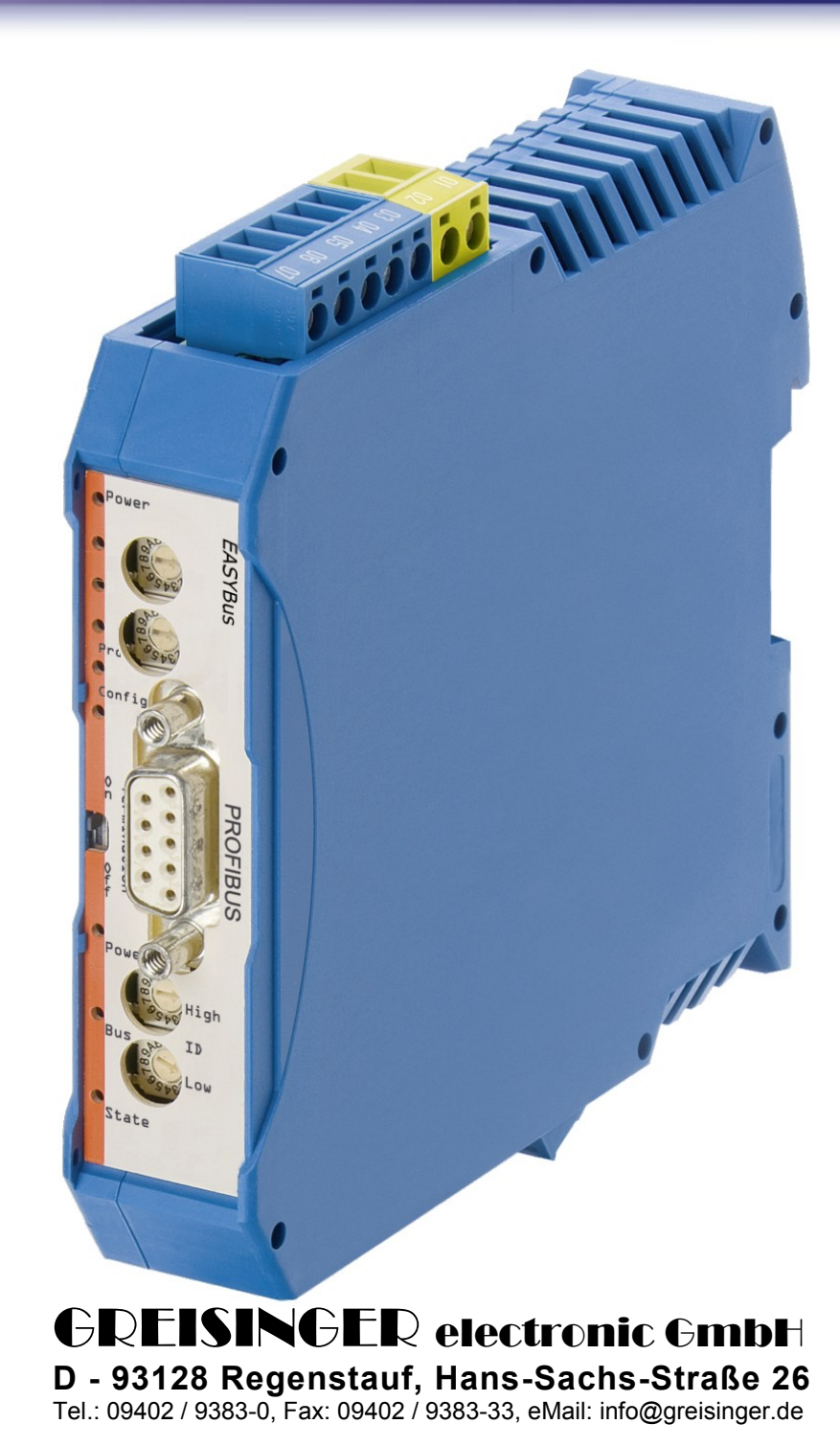

# Inhaltsverzeichnis

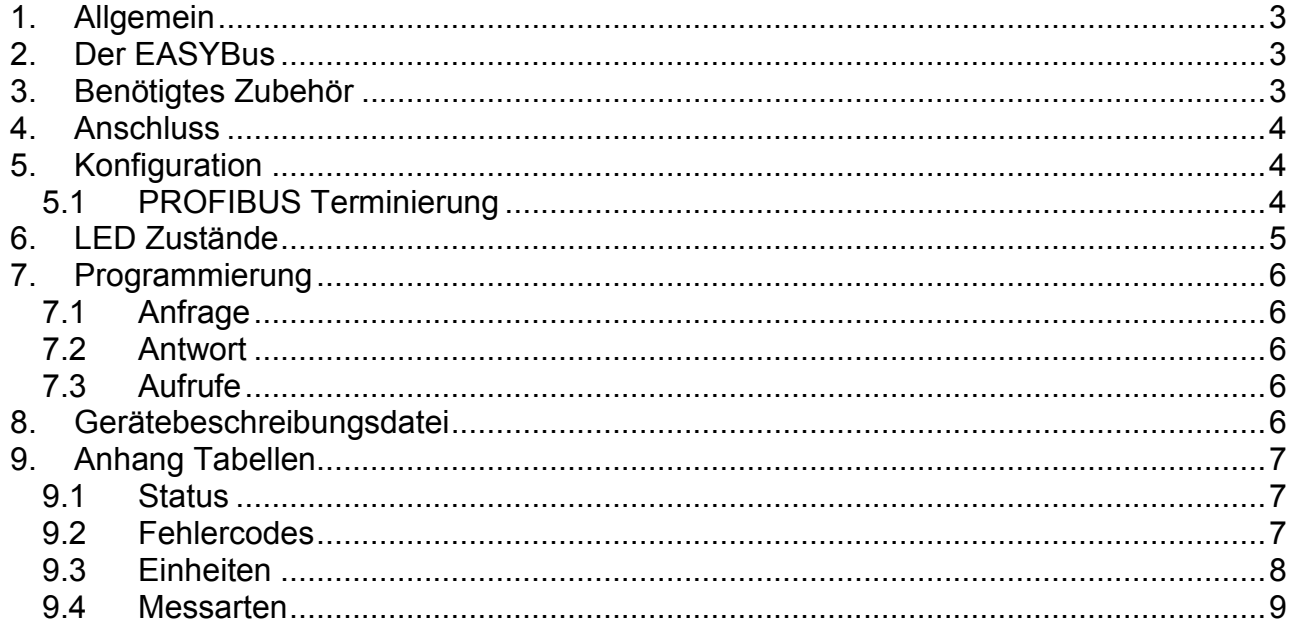

# <span id="page-2-0"></span>**1. Allgemein**

Das GW 110PB verbindet den EASYBus PLC, SPS mit dem PROFIBUS. (PROFIBUS Master)

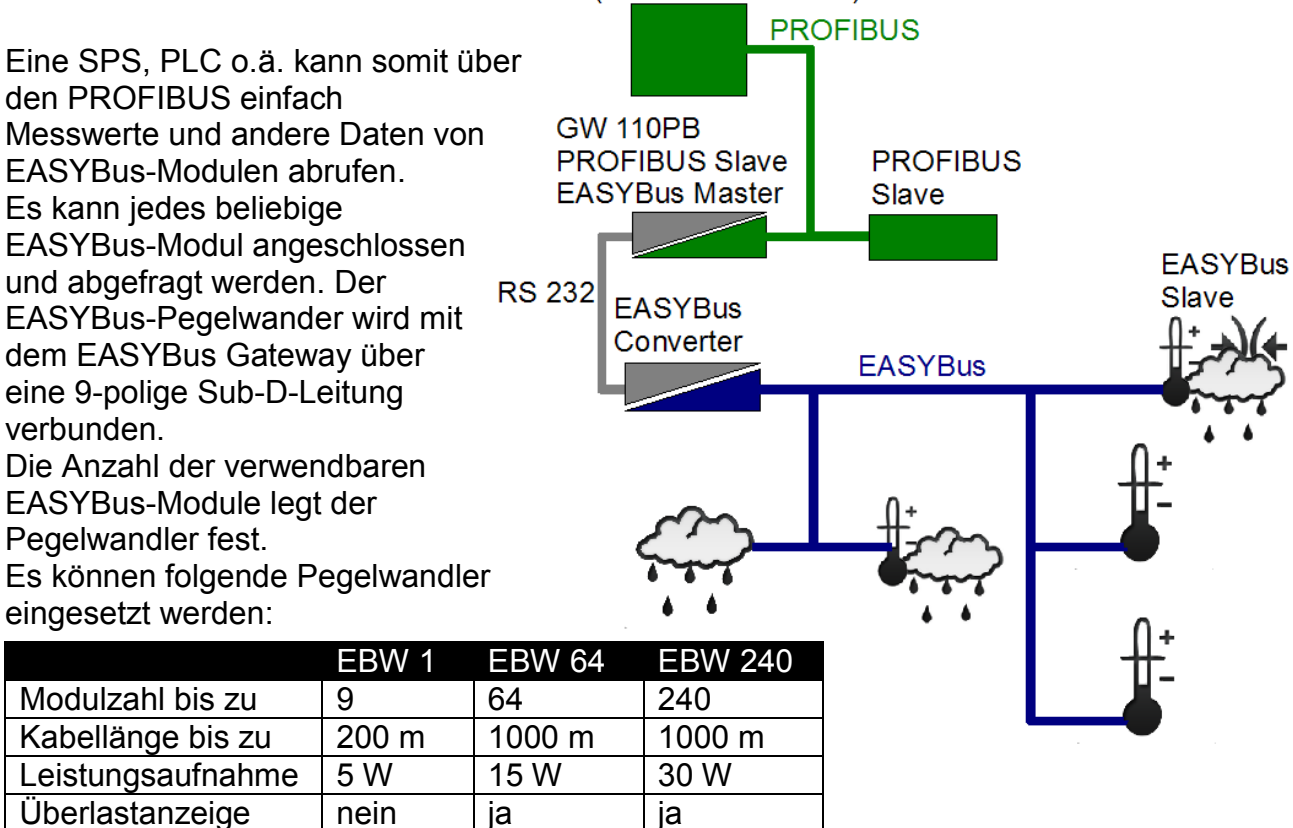

# <span id="page-2-1"></span>**2. Der EASYBus**

Der EASYBus ist ein kostengünstiger 2-Draht-Bus auf Basis des M-Bus Systems. Es gibt für den EASYBus Logger, Regler, Messumformer, Anzeigemodule sowie Schaltmodule. Die Logger haben eine Laufzeit von bis zu 6 Jahren ohne die Batterie wechseln zu müssen. Die Geräte eignen sich für fest verdrahtete Messaufgaben,

Langzeitaufzeichnungen oder Klimaüberwachung. Der EASYBus kann per Ring, Stern, Strang oder gemischt verlegt werden und eine Länge von bis zu 1000 m haben. Vorteile sind der verpolungsfreie Anschluss und die Versorgung der Module über die 2-Draht-Busleitung.

Die komfortable und einfache Konfiguration und Initialisierung der EASYBus-Geräte erfolgt mit dem EASYBus-Configurator (Download unter [www.greisinger.de\)](http://www.greisinger.de/).

# <span id="page-2-2"></span>**3. Benötigtes Zubehör**

Pegelwandler für EASYBus mit serieller Schnittstelle (EBW 1, EBW 64, EBW 240) EASYBus-Configurator (ab Version 2.0) zur Initialisierung des EASYBus-Systems GW 110PB mit Netzteil und PROFIBUS GSD-Datei

# <span id="page-3-0"></span>**4. Anschluss**

Der EASYBus-Konverter muss mit beiliegendem Kabel an das Gateway angeschlossen werden. Alternativ kann, bei einem EBW 64, die Verbindung auch von den Klemmen des Gateway zu den Klemmen des Konverters vorgenommen werden.

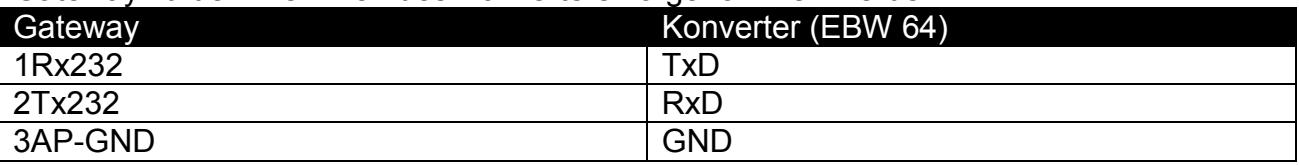

# <span id="page-3-1"></span>**5. Konfiguration**

Die beiden Drehschalter (S4 und S5) im Oberen Bereich des GW 110PB müssen immer auf 0 stehen. Andere Schalterstellungen können einen fehlerhaften Zustand auf der PROFIBUS-Leitung verursachen! Der Schalter "Termination" muss je nach PROFIBUS-Verkabelung auf "on" oder "off" gestellt werden um den Busabschluss ein oder aus zu schalten.

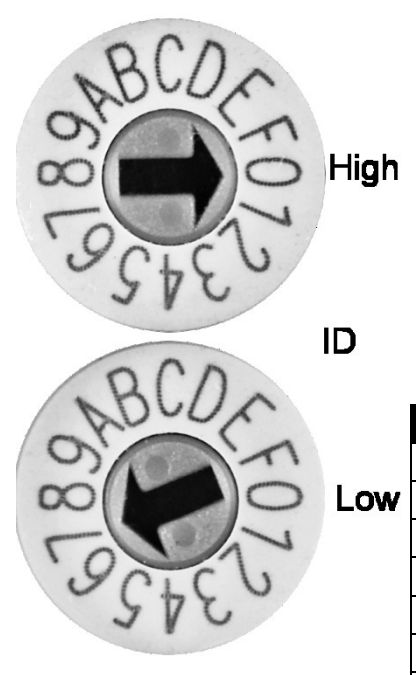

Dem Gateway muss eine Busadresse zugewiesen werden. Dies erfolgt über die unteren beiden Drehschalter (ID High und ID Low). Die Eingabe ist HEX-codiert. Für Adresse 7 (Auslieferungszustand) muss z.B. ID High auf 0 und ID Low auf 7 zu setzen (siehe Abbildung). Andere Adressen werden laut Tabelle unten eingegeben, es muss der Zahlenwert für ID High und ID Low addiert werden.

Das Gateway übernimmt die Änderung der PROFIBUS-Adresse erst beim Neustart (Spannungsversorgung trennen, kurz warten und wieder anstecken).

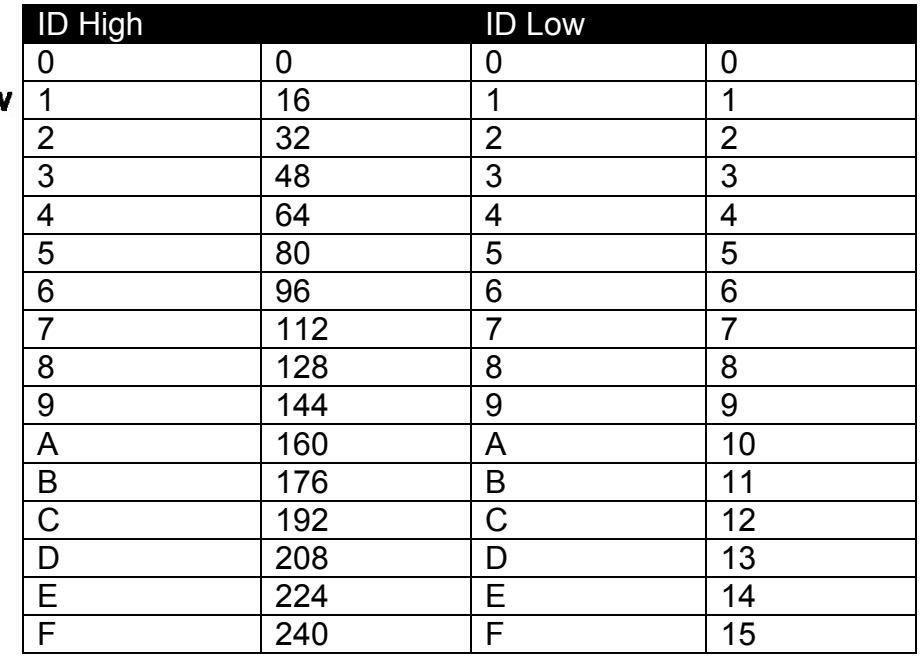

# <span id="page-3-2"></span>**5.1 PROFIBUS Terminierung**

Das GW 110PB hat eine PROFIBUS zuschaltbare PROFIBUS Terminierung. Der PRO-FIBUS muss am Anfang und am Ende abgeschlossen werden. Dies wird entweder per PROFIBUS-Kabel, aktivem PROFIBUS-Terminator oder am GW 110PB mit dem Schalter Termination erreicht.

Der Schalter Termination ist nur dann auf ON zu stellen, wenn die interne Terminierung aktiv sein soll.

# <span id="page-4-0"></span>**6. LED Zustände**

EASYBus-Berech (Oberer Bereich des GW 110PB bei Drehschalter S4 und S5)

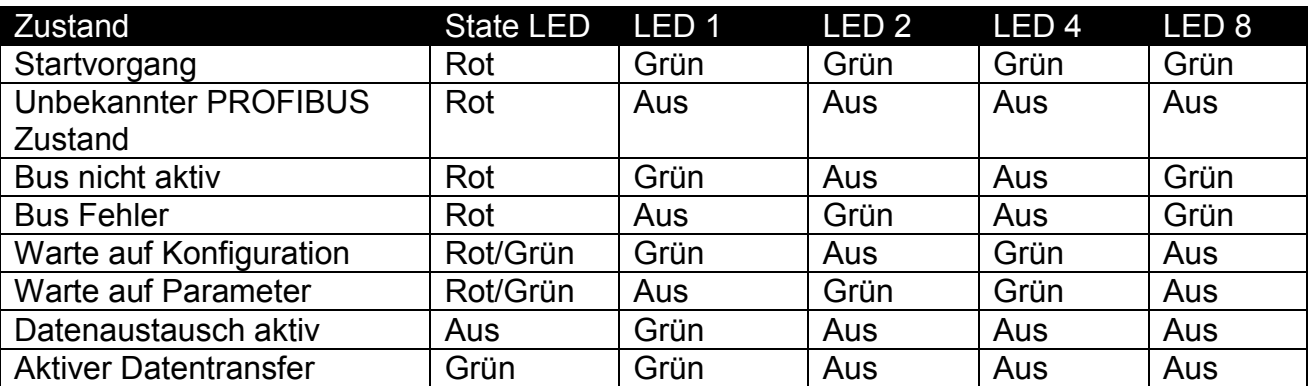

PROFIBUS-Berech (Unterer Bereich des GW 110PB bei Drehschalter High und Low ID

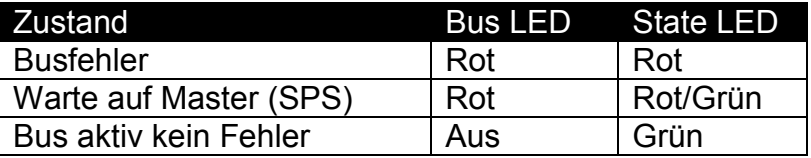

# <span id="page-5-0"></span>**7. Programmierung**

Es gibt verschiedene Werte die von EASYBus-Geräten abgerufen werden können. Um Werte abzurufen sendet man an das EASYBus-Gerät einen Gerätecode und seine zugewiesene EASYBus-Adresse. Das EASYBus-Gerät antwortet dann mit den gewünschten Daten.

#### <span id="page-5-1"></span>**7.1 Anfrage**

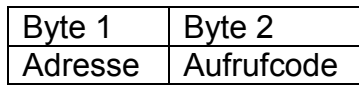

#### <span id="page-5-2"></span>**7.2 Antwort**

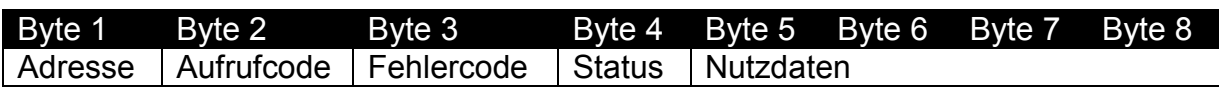

### <span id="page-5-3"></span>**7.3 Aufrufe**

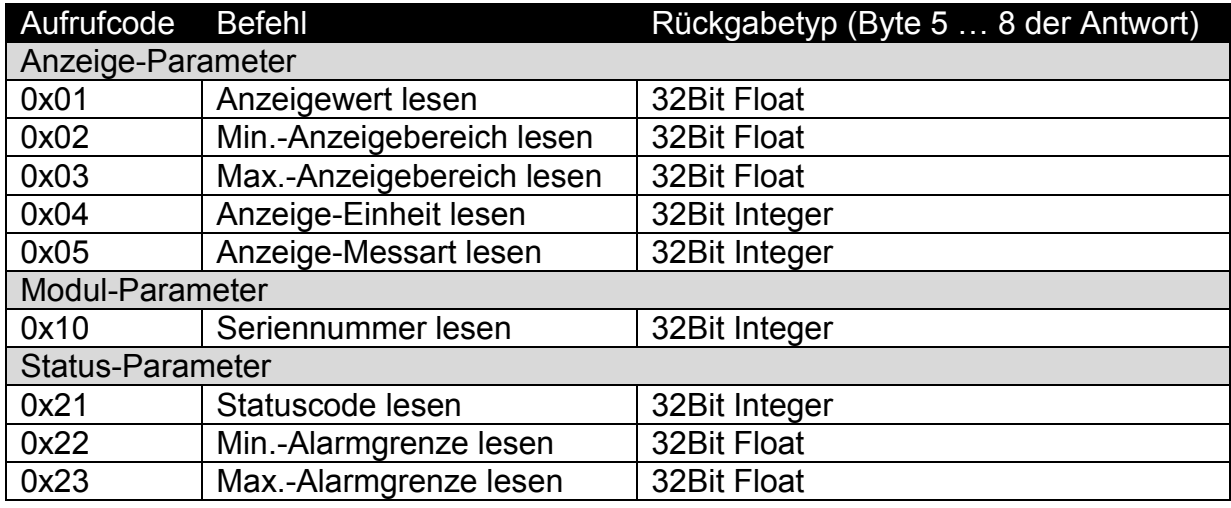

Ein Gerätestatus liegt dann vor, wenn in der Antwort Byte 4 (Status) gesetzt ist. Den Gerätestatus kann man mit Aufrufcode 0x21 (Statuscode lesen) abrufen. Alle Integer-Rückgabewerte sind codiert. Die Antworten sind aus den Tabellen zu entnehmen.

Ein Fehler liegt dann vor, wenn der Antwort Byte 3 (Fehler) nicht 0 ist. Die Antwort (Nutzdaten) sind ungültig, enthalten aber möglicherweise weitere Informationen zum Fehler. Die Antworten sind aus den Tabellen zu entnehmen.

# <span id="page-5-4"></span>**8. Gerätebeschreibungsdatei**

Es wird eine Gerätebeschreibungsdatei mitgeliefert (EASYBus.GSD). Diese beschreibt das EASYBus Gateway für die PROFIBUS-Master Projektierung.

# <span id="page-6-0"></span>**9. Anhang Tabellen**

# <span id="page-6-1"></span>**9.1 Status**

Nutzdaten (Byte 5 … 8) von Aufrufcode 0x21 Statuscode lesen

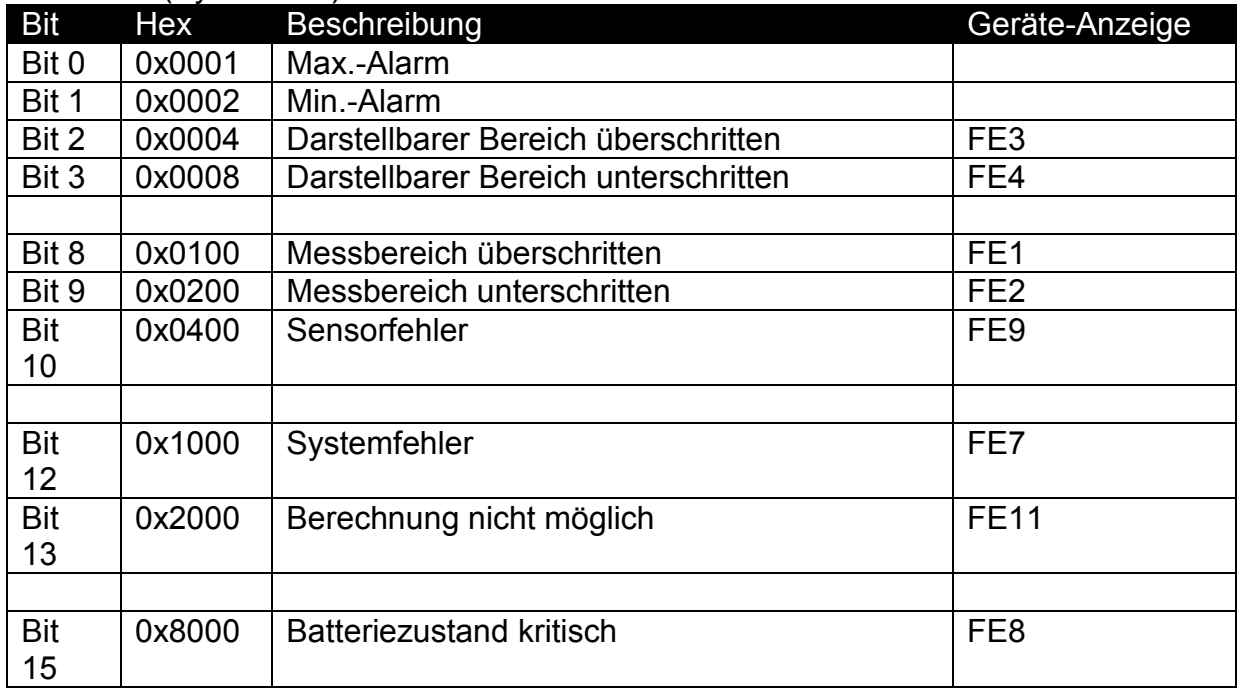

# <span id="page-6-2"></span>**9.2 Fehlercodes**

Rückgabe in Byte 3. Ist der Fehlercode nicht 0 so liegt ein Fehler vor!

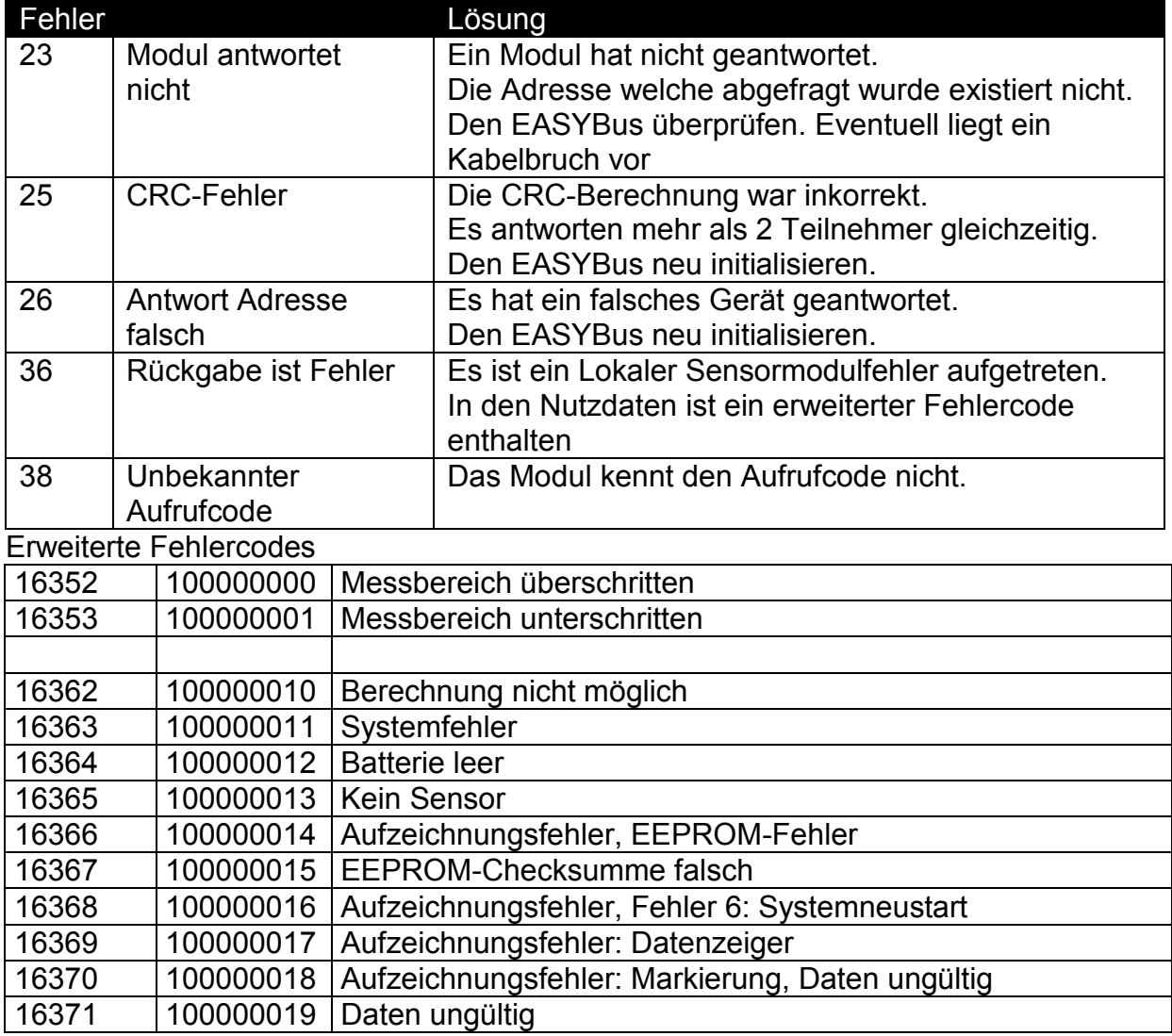

# <span id="page-7-0"></span>**9.3 Einheiten**

Nutzdaten (Byte 5 … 8) von Aufrufcode 0x04 Anzeige-Einheit lesen

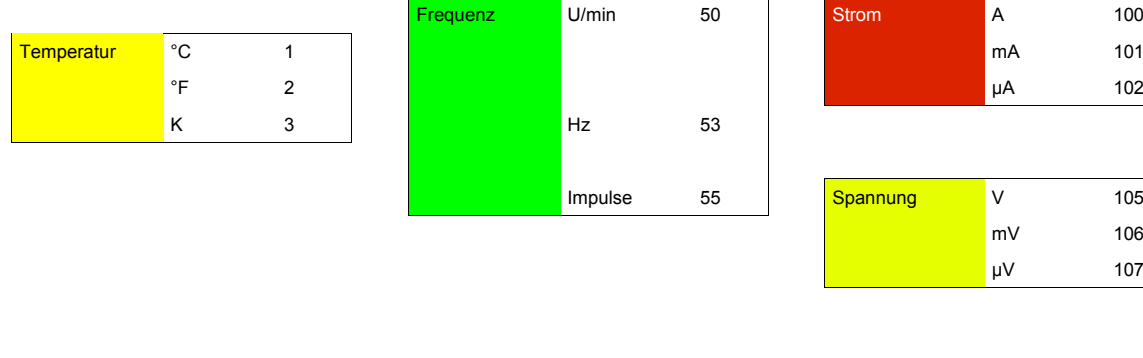

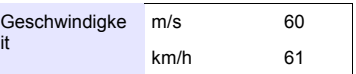

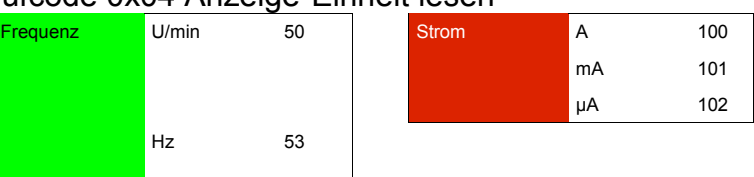

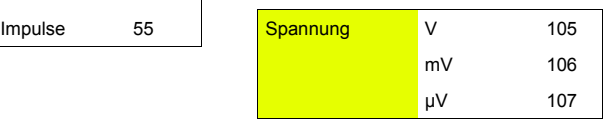

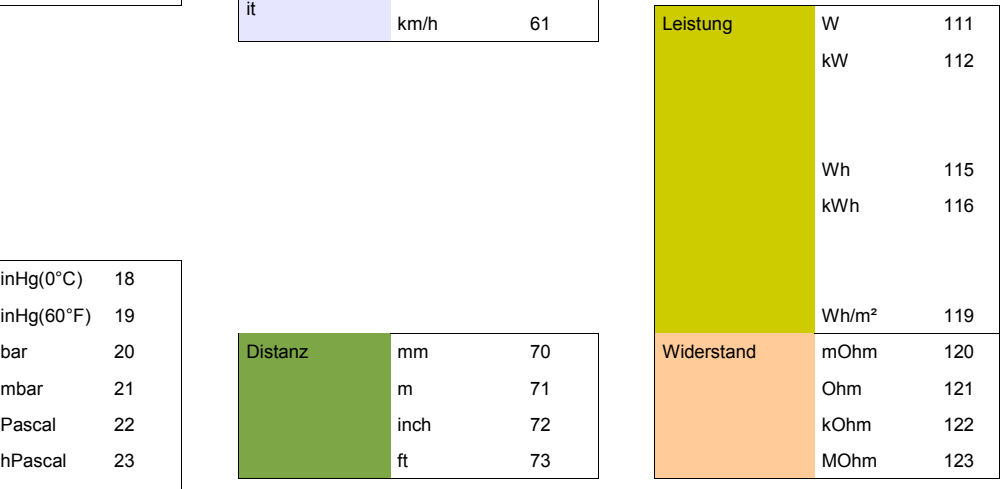

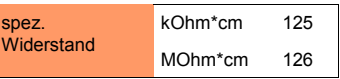

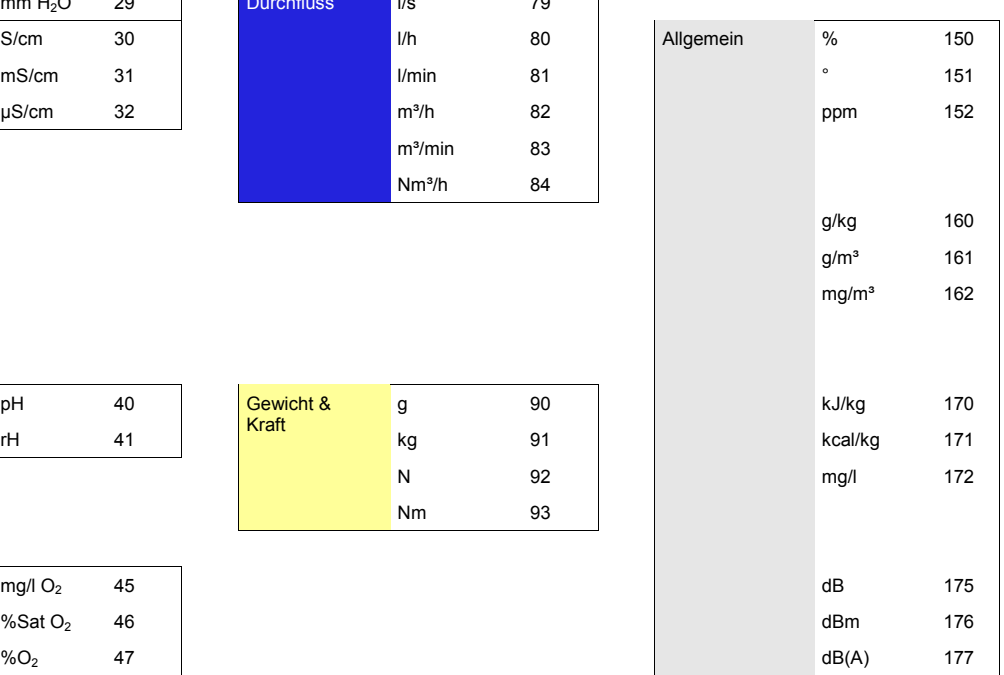

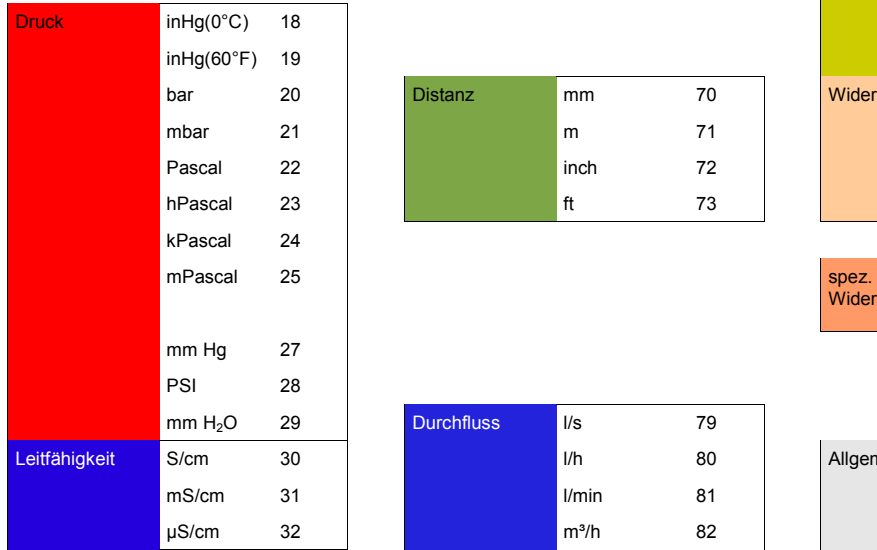

Luftfeuchtigkeit %r.F. 10

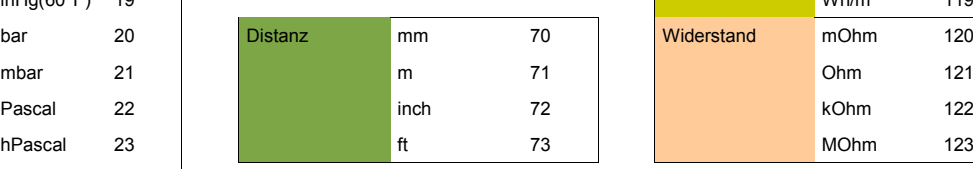

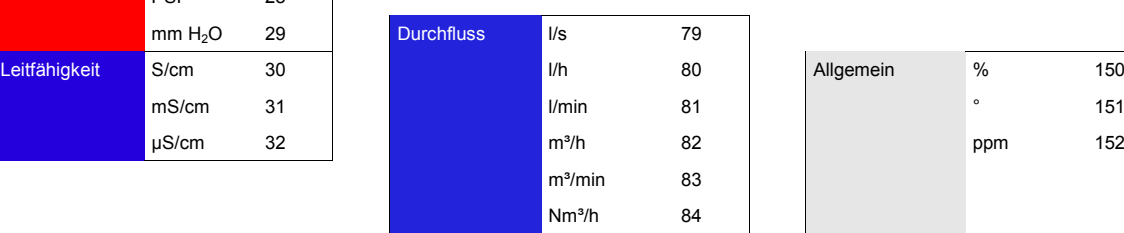

Nm 93

Kraft

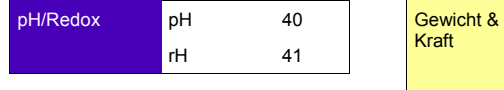

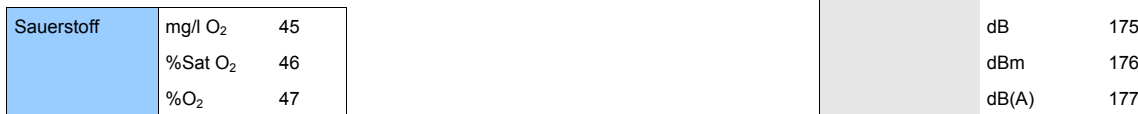

## <span id="page-8-0"></span>**9.4 Messarten**

#### Nutzdaten (Byte 5 … 8) von Aufrufcode 0x05 Anzeige-Messart lesen

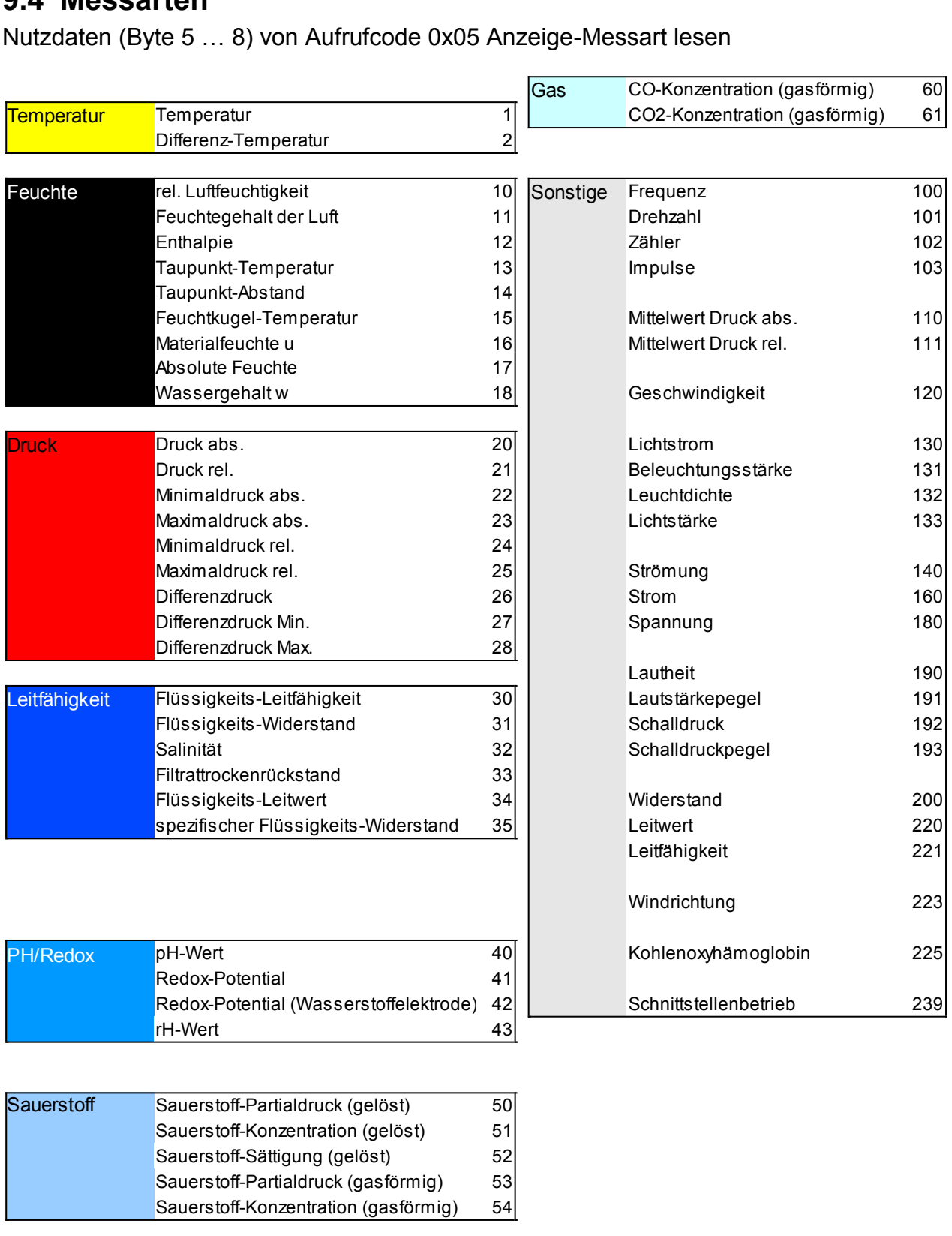

 $53$  $54$ 

Sauerstoff-Partialdruck (gasförmig) Sauerstoff-Konzentration (gasförmig)